## **УДК 621.314: 621.383.52**

*О.В. ВАСИЛЕНКО,* канд. техн. наук*,* доц. каф. ЕС ЗДІА (м. Запоріжжя), *Д.О. КУЗНЄЦОВ,* ст. викл. каф. ЕС ЗДІА (м. Запоріжжя)

## **СПЕКТРАЛЬНИЙ АНАЛІЗ В ECAD**

В статті представлені результати дослідження програми автоматизованого проектування МС9 класу ECAD в плані підтримки спектрального аналізу електронних схем; та швидкого перетворення Фур'є. Для підвищення точності моделювання спектральних характеристик розроблено відповідну методику, яку апробовано при дослідженні спектру багаторівневого інвертора напруги. Іл.: 5. Бібліогр.: 9 назв.

**Ключові слова:** автоматизоване проектування, спектральний аналіз, швидке перетворення Фур'є, спектр багаторівневого інвертора.

**Постанова проблеми**. Для прийняття оптимальних рішень при синтезі пристроїв радіо-, інформаційної та силової електроніки досить часто використовуються результати дослідження спектральних характеристик. Таке моделювання можна проводити засобами як універсальних, так і спеціалізованих математичних процесорів, при чому адекватність отриманих результатів залежить не тільки від точності моделі, але й від врахування особливостей програмного та математичного забезпечення використаного засобу, що, в свою чергу, вимагає дотримання певних правил формування завдання на аналіз. Отже, відповідна методика спектрального аналізу повинна бути розробленою у вигляді практичних рекомендацій для проектувальників.

**Аналіз літератури.** Джерела [1 – 3] містять описи математичного базису спектрального аналізу та його застосування для неавтоматизованого аналізу схем. В [4] проаналізовані методи формування математичних моделей схем та специфіка різних видів аналізу. В джерелах [5 – 7] представлений опис математичного забезпечення *ЕCAD*-систем *МС8* і *МС9* (моделі та алгоритми), описаний їх інтерфейс. В [8] описаний принцип дії багаторівневого інвертора напруги, в [9] представлені результати його дослідження.

**Спектральний аналіз в математичних процесорах.** В універсальних математичних процесорах (*MathCAD, MatLab* і т.п.) представлений значний набір функцій для дослідження спектральних характеристик систем, при чому фізичні явища в системах моделюються за рівняннями, які складає проектувальник, тому для аналізу електронних систем набагато зручніше використовувати спеціалізовані для електроніки процесори – програми автоматизованого проектування *ЕCAD (Electronics CAD)*, в яких математична модель схеми формується автоматично за законами Ома та Кірхгофа, при чому використовується бібліотека готових моделей, а отримані рівняння розв'язуються найбільш пристосованими для жорстких систем методами [4].

В математичне забезпечення таких *ЕCAD*-систем, як *PCAD, OrCad*, *Electronics Workbench, МicroCap*, для всебічного дослідження електронних пристроїв на схемотехнічному та функціональному рівнях проектування входять різні види аналізу в просторі часу, частоти, фазових змінних (напруги, струму) [4, 5]. Програма *МicroCap* (*МС*) фірми *Spectrum Software* дозволяє проводити дослідження з різними аргументами та відшукувати напрямки параметричної оптимізації приладів електроніки за допомогою багатоваріантних методів аналізу [4]. Зручність інтерфейсу, невимогливість до ресурсів комп'ютеру, повна сумісність зі *SPICE*-моделями та широкі можливості безкоштовної демо-версії зумовили її широке розповсюдження

Спектрального аналізу як уособленого виду розрахунків в *MC9* немає [5, 6]. Для його проведення необхідно при формуванні завдання на аналіз в режимах *Transient* (перехідні процеси), або *АС* (малосигнальний аналіз) [4, 5] задати функції, основні з них в скороченому опису наведені нижче:

 *HARM*(*u*) – визначає амплітудні значення гармонік сигналу *u*(*t*)*.* Наприклад, *HARM*(*V*(1)) – амплітуди гармонік напруги *V*(1)*.*

*THD*(*S*[*,FR*]) – визначає поточний накопичуючий коефіцієнт гармонік спектру *S* у відсотках відносно рівня складової на частоті *FR*; якщо частота *FR* не вказана, то відносно складової на частоті 1-ої гармоніки, яка дорівнює 1/*Tmax*, в аналізі перехідних процесів. Наприклад, *THD*(*HARM*(*I*(*D1*))) – повний коефіцієнт гармонік струму *I*(*D*1)*.*

 *FFT*(*u*) – визначає значення класичного прямого перетворення Фур'є дискретних відліків сигналу *u*(*t*), тобто комплексну величину, дійсна частина якої містить промасштабовану послідовність коефіцієнтів *aN*, а уявна – промасштабовану послідовність коефіцієнтів *bN.*

 *IFT*(*S*) *–* класичне зворотне перетворення Фур'є спектру *S*. При АСаналізі використання виразу дозволяє отримати як результат функції часу. Вираз виду *IFT*(*FFT*(*V*(*1*))) має сенс лише під час проведення аналізу перехідних процесів, повертає в результаті початкову функцію часу *V*(1).

Усі функції спектрального аналізу використовують вбудовану підпрограму швидкого перетворення Фур'є (*FFT – Fast Fourier Transform*), тобто сукупність математичних функцій для одержання частотно-часової інформації з сигналу, отриманого в результаті аналізу перехідних процесів та графіків АС-аналізу. *FFT* є модифікацією дискретного перетворення Фур'є, в *МС9* максимальна кількість відліків – до 2<sup>20</sup>, що дозволяє значно підвищити точність обчислень. При цьому *FFT* "нехтує" розрахунком фазових взаємозв'язків і концентрується тільки на довжині циклів і амплітудах коливань [6, 7], що значно скорочує час аналізу.

Особливість *FFT* полягає в здатності виділяти "пануючі" цикли із серії даних. Зворотне перетворення Фур'є (*IFFT – Inverse Fast Fourier Transform)* дозволяє в режимі АС-аналізу на основі відомої частотної характеристики знайти імпульсну характеристику (реакцію схеми на одиничну δ-функцію).

При проведенні аналізу в *МС9* використовуються оператори, що визначають дійсну та уявну частини спектру S (*RE*(*S*)*, IM*(*S*)), амплітудний та фазовий спектр *S* (*MAG*(*S*)*, PH*(*S*)).

**Ціль статті** – розробка і апробація методики спектрального аналізу в *ЕСАD* програмі *МС*9.

**Методика спектрального аналізу в** *МС***9.** Спектральний аналіз виконується після розрахунку перехідних характеристик швидким перетворенням Фур'є із розрахунком коефіцієнта нелінійних спотворень, якщо відповідні функції були прописані в меню завдання на аналіз [5]. Після запуску аналізу в меню "*Transient Analysis*" стає активним пункт *FFT Windows* [6], який використовується для того, щоб при проведенні розрахунку спектрів періодичних процесів виділити на ділянці сталого режиму інтервал часу, що дорівнює цілому числу періодів першої гармоніки сигналу.

Для роботи *FFT* необхідно задати, як мінімум, 2 параметри:

1)  $N$  – кількість відліків функції;

2) *DF* – крок по частотній осі.

Параметр *N* приймається рівним цілому степеню двійки, і має знаходитися у діапазоні від *Nmin* = 8 = 2 3 до *Nmax =* 1048576 = 2 <sup>20</sup>, вказується у полі *Number of data points* закладки *FFT* діалогового вікна *Plot Propеrties* (рис.1), типове значення *N* = 1024.

Значення параметру *DF* знаходиться з установок *Transient*- і *АС*-аналізу.

В режимі *Transient* по вихідному сигналу знаходиться його спектральний склад, при цьому визначається частота першої гармоніки (*DF*):

$$
DF = \frac{1}{\langle Upper\_Time\_Limit \rangle - \langle Lower\_Time\_Limit \rangle},
$$

де *Upper Time Limit, Lower Time Limit* беруться з установок вікна (рис.1) для завдання інтервалу часу аналізованого сигналу, коли перехідні процеси в схемі закінчуються.

Інтервал *DF* представляє собою інтервал між сусідніми відліками *FFT*функцій.

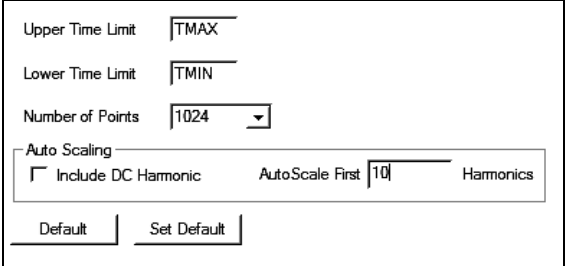

Рис.1. Параметри закладки FFT вікна Plot Propertіes

Після цього обчислюються значення кривої перехідного процесу для

дискретних відліків часу:

$$
t_k = \frac{t_{\kappa in} - t_{\kappa oq}}{2N+1},
$$

де  $t_{\text{max}}$ ,  $t_{\text{min}}$  – початок і кінець часового інтервалу перетворень (*Upper Time Limit*, *Lower Time Limit*).

Потім за допомогою рекурентного методу розкладення функції у ряд Фур'є графік функції спочатку апроксимується сумою гармонік

$$
F(t) = a_0 + \sum_{n=1}^{N} \left( A_n \cdot \cos(n \cdot 2\pi \cdot k \cdot \frac{t_k}{t_{\min} - t_{\text{nov}}}) + B_n \cdot \sin(n \cdot 2\pi \cdot k \cdot \frac{t_k}{t_{\text{win}} - t_{\text{nov}}}) \right),
$$

потім перераховуються до вигляду:

$$
F(t) = a_0 + \sum_{n=1}^{N} a_n \cdot \sin(n \cdot 2\pi \cdot k \cdot \frac{t_k}{t_{\kappa in} - t_{n\sigma q}} + \varphi_n),
$$

 $\mu_n = \sqrt{A_n^2 + B_n^2}$ ;  $\varphi_n = \arctg(A_n/B_n)$ .

Результати перетворення представляються у вигляді таблиці залежності *a<sup>n</sup>* і φ*<sup>n</sup>* від номеру гармоніки, яка далі оброблюється постпроцесором для побудови графіків заданих комплексних функцій.

В результаті аналізу математичного забезпечення спектрального аналізу в *ECАD* визначене наступне:

*– ECАD* програма *МС*9 має менший список комплексних функцій для дослідження спектральних характеристик, ніж універсальні математичні процесори, але є найбільш зручним інструментом аналізу електронних систем;

– при моделюванні перехідних процесів математична модель схеми є найбільш універсальною, тому в *Transient*-аналізі отримується найбільш повний набір спектральних характеристик;

– точність результатів спектрального аналізу залежить, в основному, від коректності постановки задачі, оскільки сам алгоритм по своїй складності та точності наближується до інтегрального перетворення Фур'є.

Для запобігання отримання неадекватних результатів рекомендується:

– виключати аперіодичні процеси шляхом корекції завдання на аналіз;

– точно визначати найнижчу гармоніку (фундаментальну частоту);

– контролювати співвідношення постійних часу перехідних процесів, для покращення збіжності ітераційного процесу;

– не допускати фазових затримок та викривлень форм при побудові графіків у постпроцесорі (тобто чітко виділяти період з нульової точки часу та обирати мінімальний крок для покращення результатів інтерполяції);

– при моделюванні в програмах *МС* версій нижче восьмої (*МС*8), в завданні на аналіз спектральні функції задавати окремо від часових.

**Апробація методики.** Для апробації розробленої методики спектрального аналізу в *МС*9 проведено моделювання багаторівневого автономного інвертора напруги (БАІН) із активним навантаженням. БАІН широко використовуються для перетворення та підвищення якості вихідної енергії в системах автономного електроживлення (ветро-, дизельгенераторних) [8]. Перетворення постійної напруги в змінну виконується квантуванням напруги по рівню, при чому досягається зниження всіх видів втрат в інверторі за рахунок зменшення динамічних втрат силових ключових елементів, при одночасному покращенні спектру вихідної напруги.

Електрична схема трьохрівневого інвертора на транзисторах *IGBT* з широтно-імпульсною модуляцією (ШІМ) наведена на рис. 2 [9]. Шляхом моделювання в *МС*9 отримані осцилограми та спектр БАІН. На рис. 3 а наведено спектральну амплітудну характеристику складових вихідної напруги БАІН, що вносять нелінійні спотворення до формуємого сигналу і знаходяться в області високих частот, близьких до несучої частоти ШІМ. У повному спектрі вихідної напруги присутня ще основна гармоніка на низький частоті корисного сигналу.

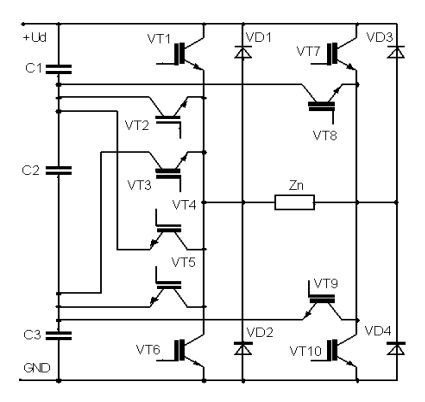

Рис. 2. Трьохрівневий інвертор

Аналіз показав, що із збільшенням кількості рівнів в інверторі, покращуються практично всі показники, зокрема, коефіцієнт Кг гармонік та К.К.Д, при чому, частотний діапазон БАІН визначається властивостями використаних приладів, а не структурою схеми. Збільшення кількості рівнів в інверторі приводить до "розмивання спектру", тобто амплітуди високочастотних складових зменшуються (рис. 3, а) при розширенні їхнього діапазону частот. Отримана залежність коефіцієнта гармонік БАІН від кількості рівнів (рис. 3, б) дозволила визначити оптимальну кількість рівнів інвертора (3 – 4), оскільки подальше ускладнення структури призводить до значного зростання вартості та масогабаритних показників БАІН.

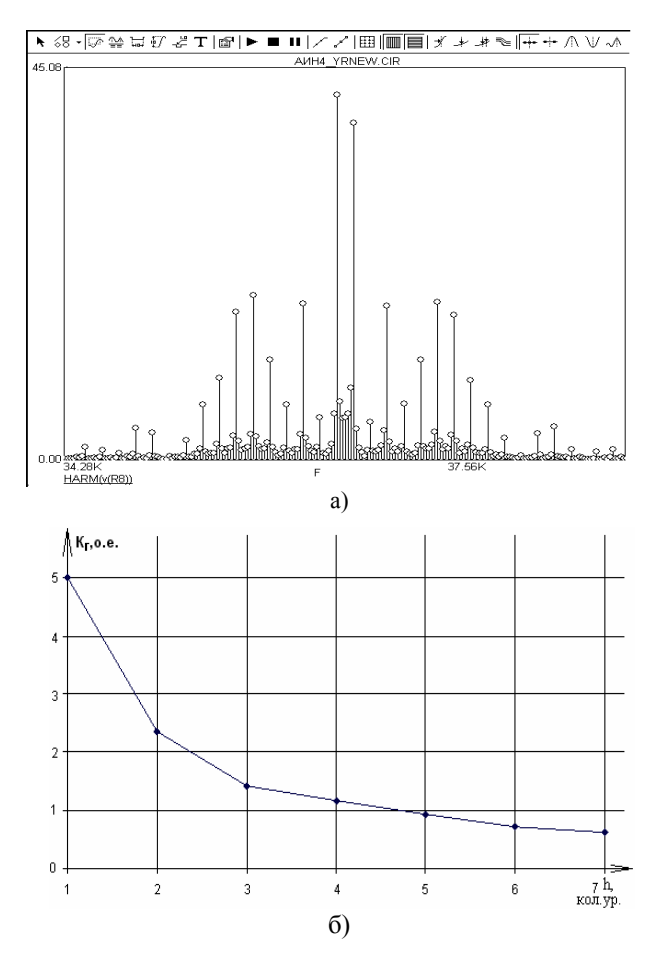

Рис. 3. Моделювання БАІН: а) спектр вищих гармонік вихідної напруги; б) залежність коефіцієнта гармонік БАІН від кількості рівнів

**Висновки.** В результаті аналізу математичного забезпечення *ECАD*програми *МС*9 визначені особливості спектрального аналізу, врахування яких дозволило розробити відповідну методику та рекомендації для проектувальників електронних схем, що має практичне значення та увійде до створюваного нині методичного забезпечення автоматизованого проектування.

Розроблену методику апробовано при дослідженні БАІН із ШІМ, отримані часові і спектральні характеристики дозволили провести його параметричну і структурну оптимізацію.

**Список літератури. 1.** *Бессонов Л.А.* Теоретические основы электротехники. Электрические цепи: Учебник / *Л.А. Бессонов.* – М.: Гардарики, 2002. – 638 с. **2***. Гутников В.С.* Фильтрация измерительных сигналов / *В.С. Гутников.* – Л.: Энергоатомиздат. Ленингр. отд., 1990.– 192 с. **3**. *Сигорский В.П.* Основы анализа электронных схем / *В.П. Сигорский.* – К.: Вища школа, 1971*.* – 567 с. **4.** *Переверзєв А.В.* Моделювання в електроніці / *А.В. Переверзєв, О.В*. *Василенко.* – Запоріжжя: ЗДІА, 2003. – 160 с. **5.** *Амелина М.А.* Программа схемотехнического моделирования Micro-Cap 8. Справочное издание / *М.А. Амелина, С.А. Амелин.* – М.: Горячая линия – Телеком, 2007*.* – 244 с. **6.** Electronic Circuit Analysis Program. Reference Manual. – Spectrum Software, 2007. – 916 с. **7**. Micro-Cap 9 Electronic Circuit Analysis Program. User's Guide. – Spectrum Software, 2007. – 220 с. **8**. *Руденко В.С., Гончаров Ю.П.* Перетворювальна техніка: Підручник, Ч2. – Харків: Фоліо, 2000. – 360 с. **9**. *Переверзев А.В.* Анализ характеристик многоуровневого автономного инвертора напряжения с одноуровневым источником напряжения / *А.В. Переверзев, Д.А. Кузнецов* // Технічна електродинаміка. Тем. випуск "ПСЕ-2008". – Київ. – 2008. – Ч. 4. – С. 40-45.

*Стаття представлена д.т.н. проф. ЗДІА Михайліним В.М.*

## УДК 621.314: СУ21.383.52

**Спектральный анализ в ECAD** / **Василенко О.В., Кузнецов Д.А.** // Вестник НТУ "ХПИ". Тематический выпуск: Информатика и моделирование. — Харьков: НТУ "ХПИ". – 2010. – № 31. –  $C. 30 - 36.$ 

В статье представлены результаты исследования программы автоматизированного проектирования *МС*9 в плане поддержки спектрального анализа электронных схем, в том числе быстрого преобразования Фурье. Для повышения точности моделирования спектральных характеристик разработана соответствующая методика, которая апробирована при исследовании спектра многоуровневого инвертора напряжения. Ил.: 3. Библиогр.: 9 назв.

**Ключевые слова:** автоматизированное проектирование, спектральный анализ, быстрое преобразование Фурье, спектр многоуровневого инвертора.

**Spectral analysis in ECAD / Vasilenko O.V., Kuzneczov D.A.** // Herald of the National Technical University "KhPI". Subject issue: Information Science and Modelling. – Kharkov: NTU "KhPI". – 2010. – №. 31. – P. 30 – 36.

In the article are presented the results of research the program of the automated planning *MC9* in the plan of support spectrology of electronic charts, including rapid transformation Fourier. For the increase of exactness design of spectral descriptions the proper method which is approved at research of spectrum of multilevel negator tension is developed. Figs.: 3. Refs.: 9 titles.

**Key words:** automated planning, spectral analysis, rapid transformation Fourier, multilevel negator tension.

*Поступила в редакцию 20.05.2010*